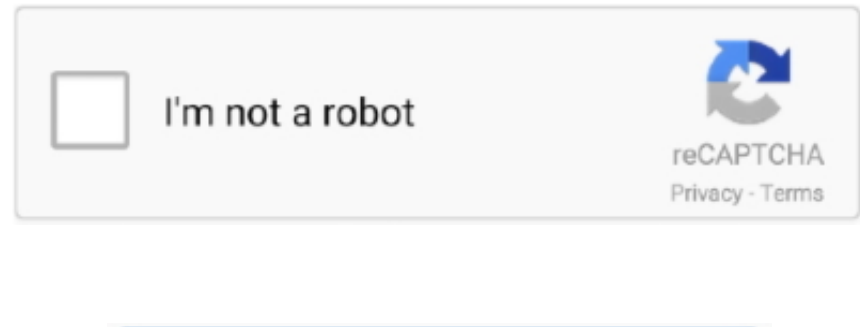

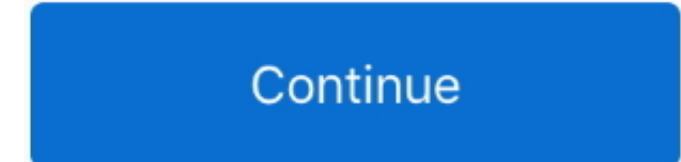

 $1/2$ 

## **Autocad 2017 Osx Languages**

Since all AutoRebar entities are graphically connected, a modification to one or more Rebars causes all the linked objects to update automatically.. Additional support is readily available at infoautorebar com I started to months and soon will make my first middle size building.. Autocad 2017 Osx Languages Install AutoRebar OnAutocad 2017 Osx Languages Install AutoRebar OnThis can be useful to deliver your drawing to other users who want to edit your drawing without having to install AutoRebar on their computers.. My solution was to make the rebar drawing with a formwork external reference, then explode and use the exploded file for plot.. The great thing is, modify the concrete shape and stretch the dimension, the total number of bars updates on the fly.. It may cause some Autocad instability but the owner of the app was quick to reply and give a solution.. You need to spent s learn what you can do with it, but once you do that, you will find that it really helps save a lot of time with the drawings.. The ods are that it does not add stability to AutoCad, has to be exploded, does not allow diffe drawing.

autocad languages, how to change autocad languages, programming languages and autocad (part 2), autocad programming languages, autocad supported languages, autocad two languages, all languages packs for autocad 2013, langu autocad 2014, autocad in other languages, how to change language in autocad

## **autocad languages**

**programming languages and autocad (part 2)**

## **autocad supported languages**

e10c415e6f

 $\overline{2/2}$